## Der zweite Teil der Registrierung, der Eintrag in die Datenbank muss von einem anderen OM durchgeführt werden.

## Diese Seiten sind für den Eintrag in die Datenbank zuständig.

Ab jetzt beginnt die Arbeit eines befreundeten OM`s. Bitten Sie nun einen OM, der bereits bei QRZ.com registriert ist, mit der weiteren Bearbeitung Ihrer Registrierung fortzufahren. Dieser OM sollte allerdings schon etwas Erfahrung mit der Bearbeitung von Daten bei QRZ haben. Auf den nachfolgenden Seiten ist die weitere Vorgehensweise wieder mit Screenshots dargestellt.

Wichtig ! Der befreundete OM muss sich mit seinem **eigenen Call** und seinem **eigenen Passwort** bei QRZ einloggen, um den Eintrag fertig zustellen.

Versuchen Sie nicht diese Schritte selbst durchzuführen, das funktioniert nicht!

Tragen Sie bitte keine falschen oder ungültigen Rufzeichen ein. Die Angaben werden von QRZ überprüft. Falscheintragungen führen zum dauerhaften Ausschluss bei QRZ.

Wenn Sie keinen OM kennen, der den Eintrag vornimmt, senden Sie bitte eine Mail an info@dc5ww.de Ich werde dann den Eintrag in die Datenbank vornehmen.

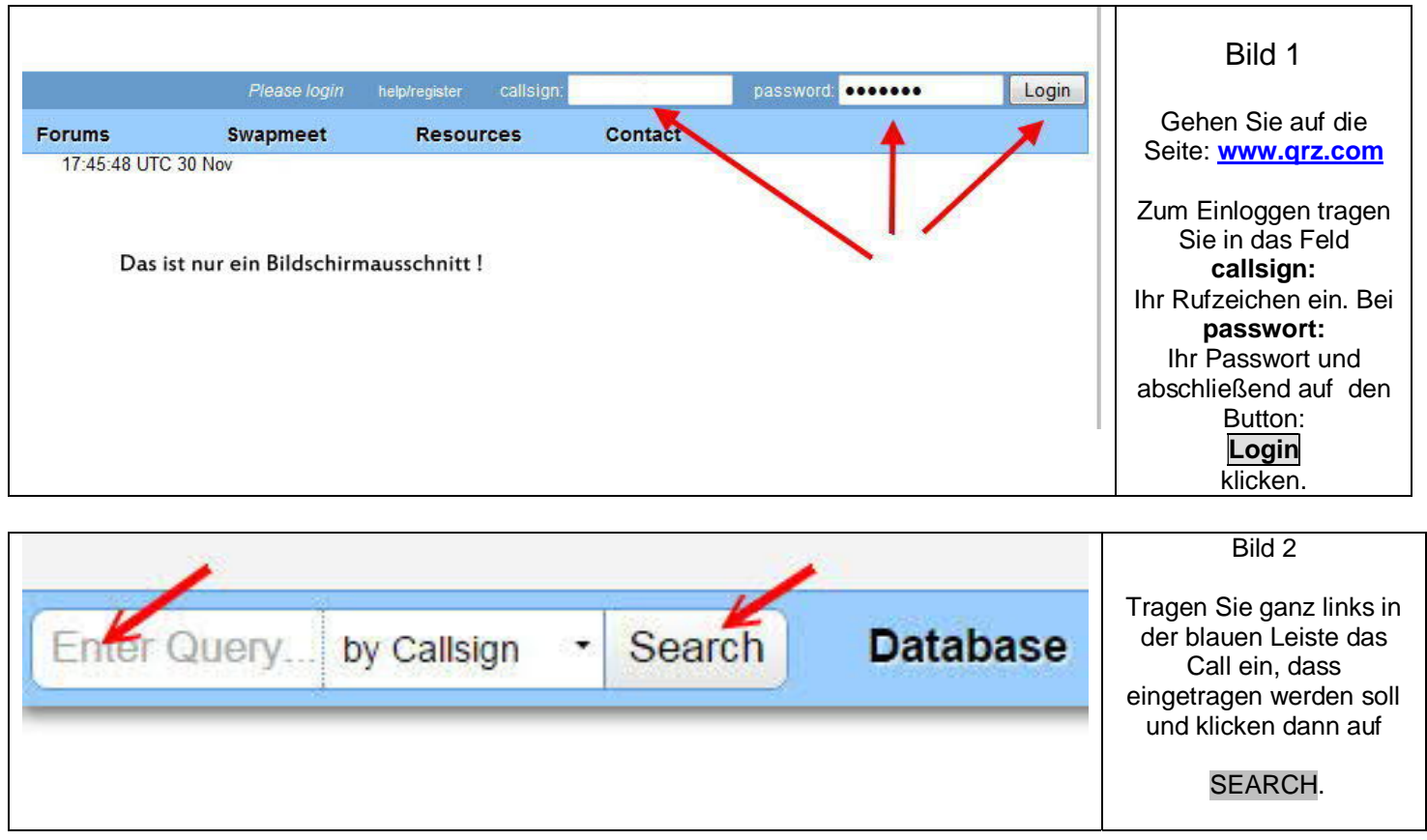

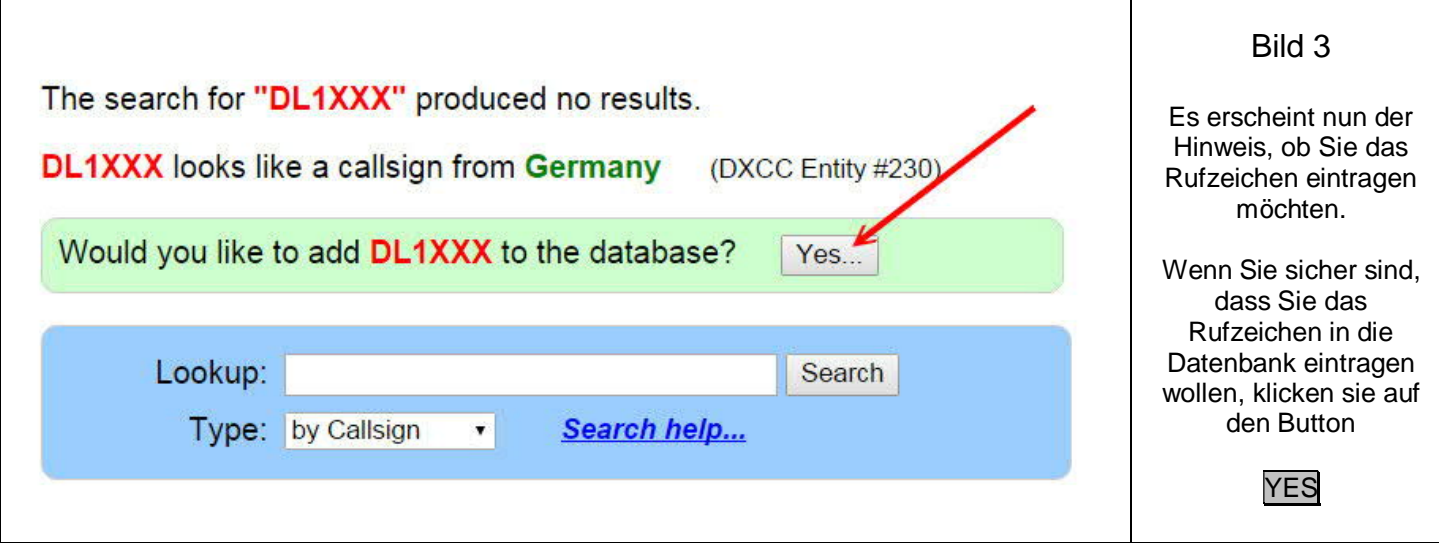

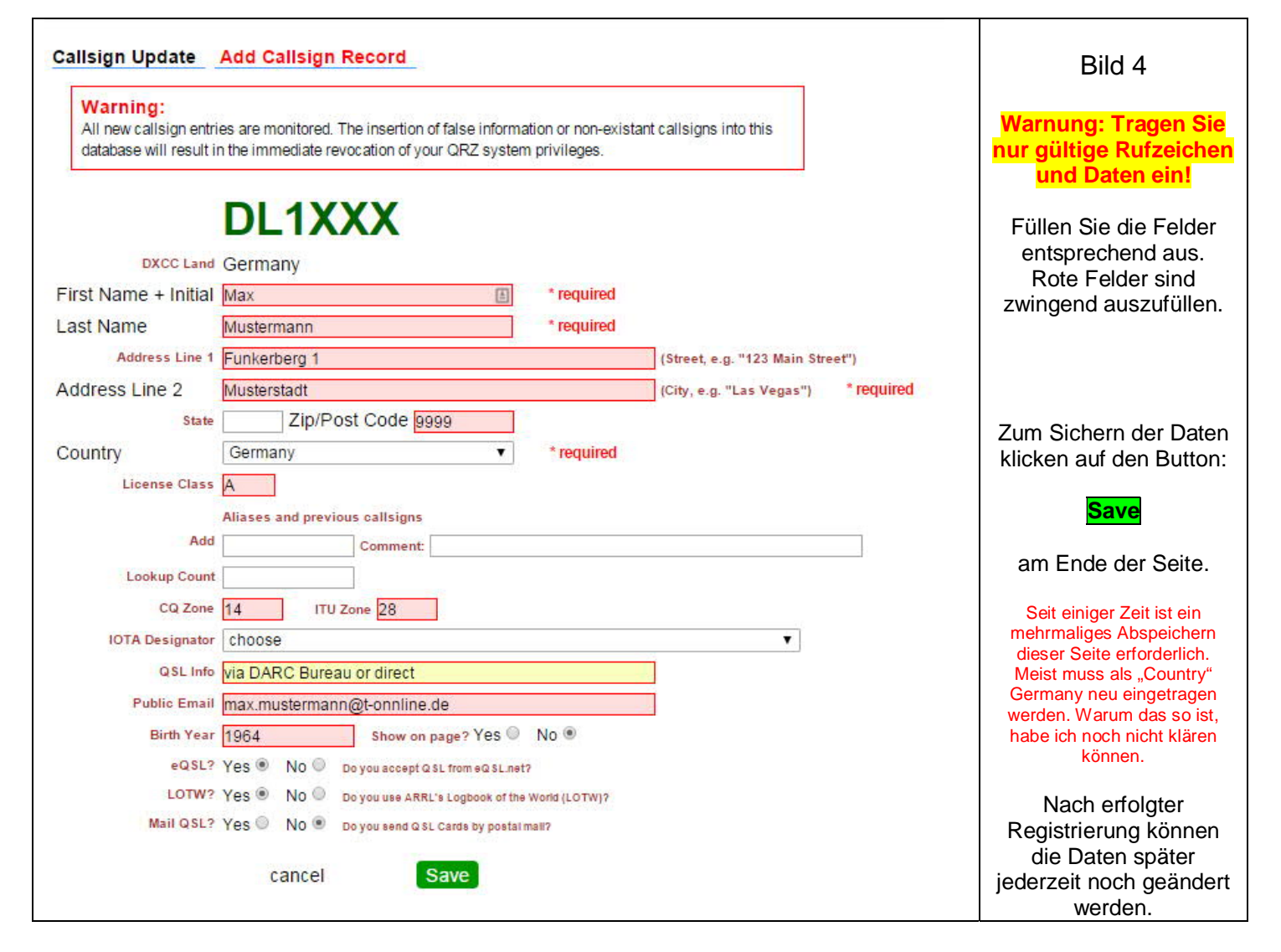

Nachdem jetzt alles erfolgreich eingetragen wurde und der OM in der Zukunft seinen Eintrag selbst verwalten möchte, müssen Sie die Administrationsrechte nun wieder abgeben.

Sollte der OM allerdings die Verwaltung seiner eigenen Seite nicht wünschen, so entfällt die Funktion "Release" Sie bleiben nun weiterhin der Administrator.

Beachten Sie aber, dass Sie im Normalfall maximal nur 4 OM`s verwalten können.

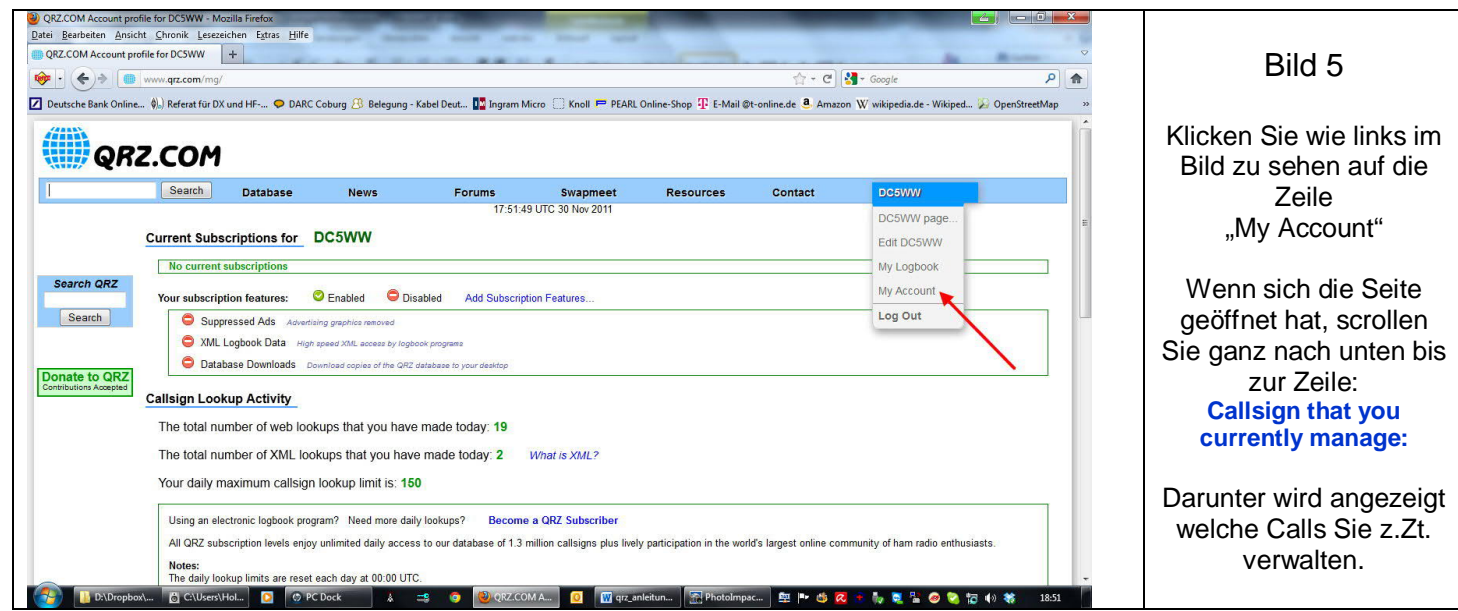

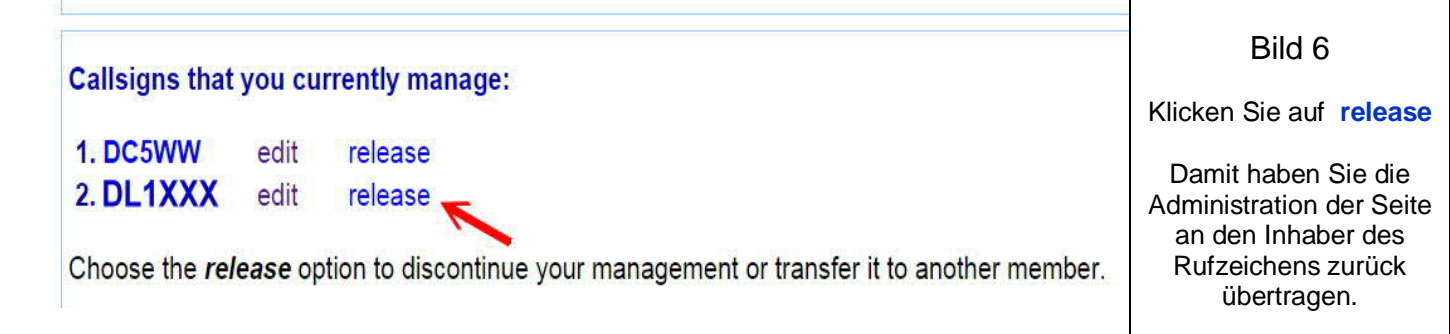

**Nach erfolgreichem Eintrag in die Datenbank und der Freigabe (release) erhält der OM den Sie eingetragen haben von QRZ eine Email. Der Eintrag in die Datenbank ist damit abgeschlossen. Nun muss der OM den Sie eingetragen haben wieder selbst tätig werden. In der Mail die der OM bekommen hat, muss er den blauen Link anklicken und sein neues Passwort eintragen.**

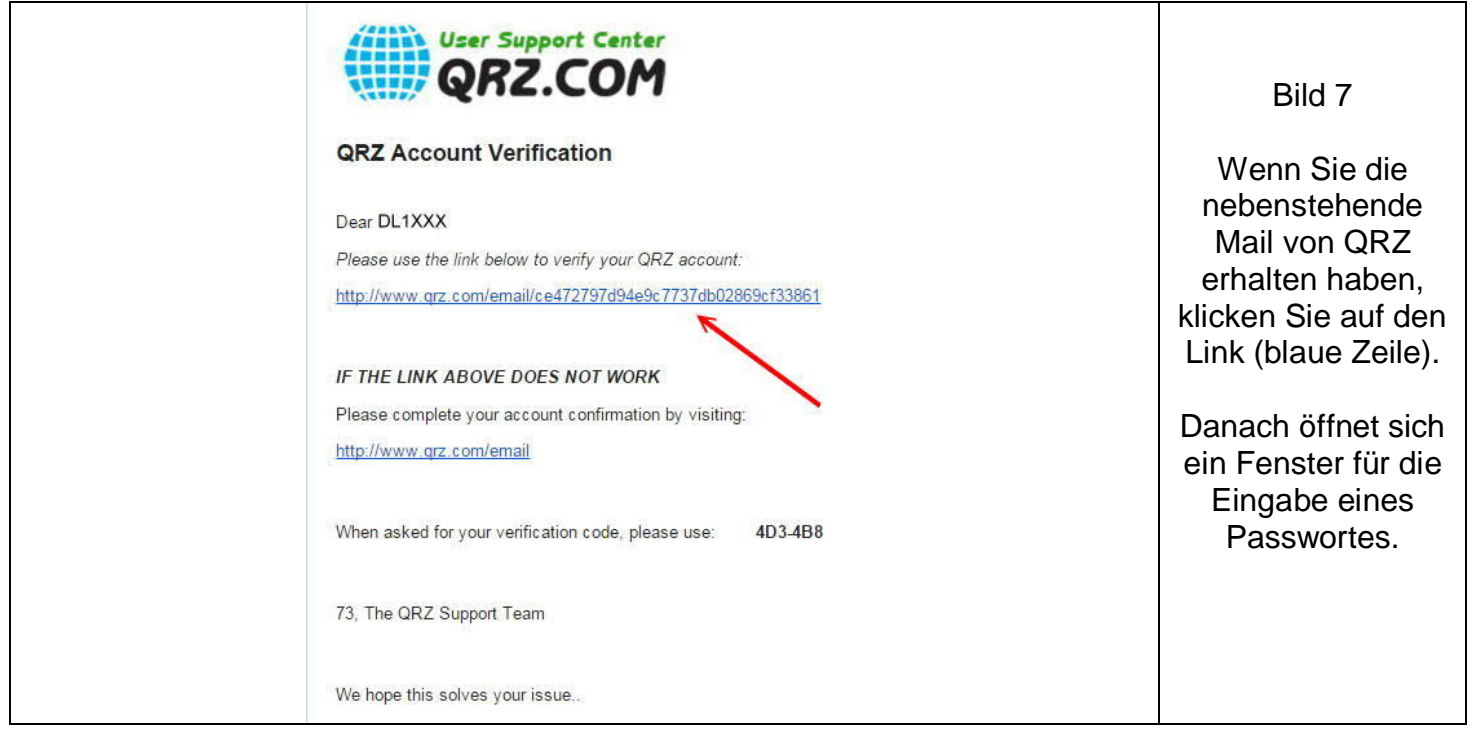

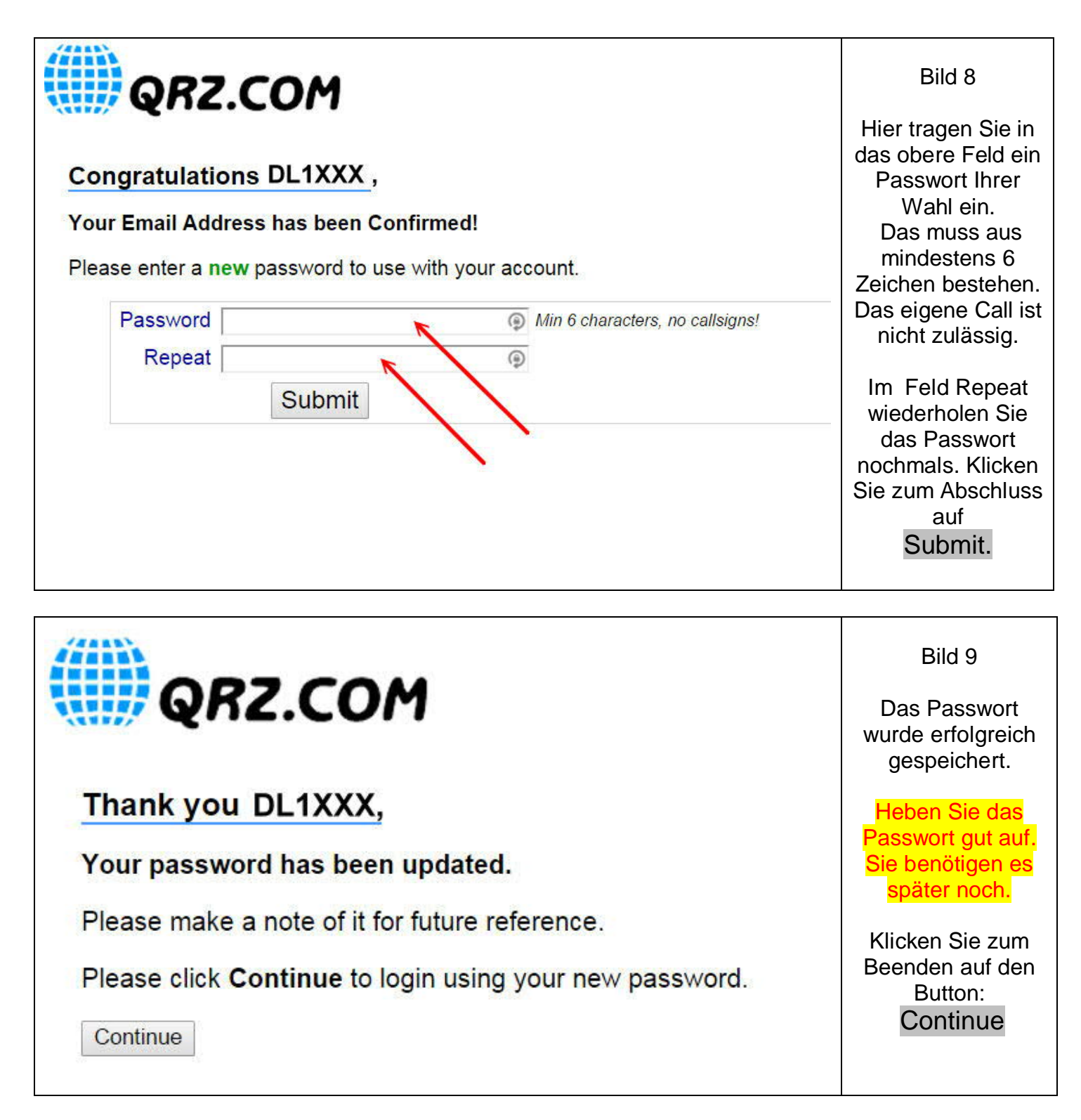

Wenn der Eintrag erfolgreichreich verlaufen ist und Ihnen meine Anleitung geholfen hat, würde ich mich über ein kurzes Feedback im Gästebuch meiner Homepage freuen.

Gerne nehme ich auch Verbesserungsvorschläge oder sachliche Kritik entgegen.

\* \* \*